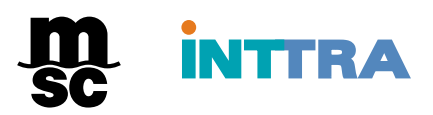

# INTTRA – SHIPPING INSTRUCTION

## Shipping Instruction (Draft) INTTRA Guia passo-a-passo

1- Logar no site do INTTRA [\(www.ship.inttra.com\)](http://www.ship.inttra.com/)

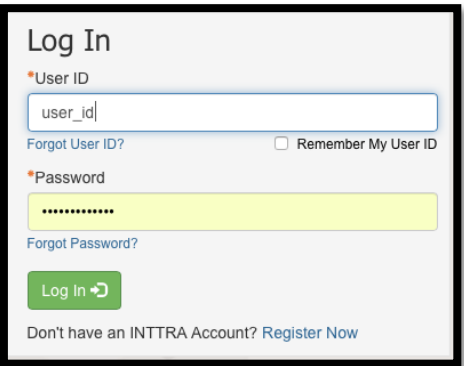

2- Posicionar o mouse em cima de "Document" e clicar em "Create New" na seção "Shipping Instructions".

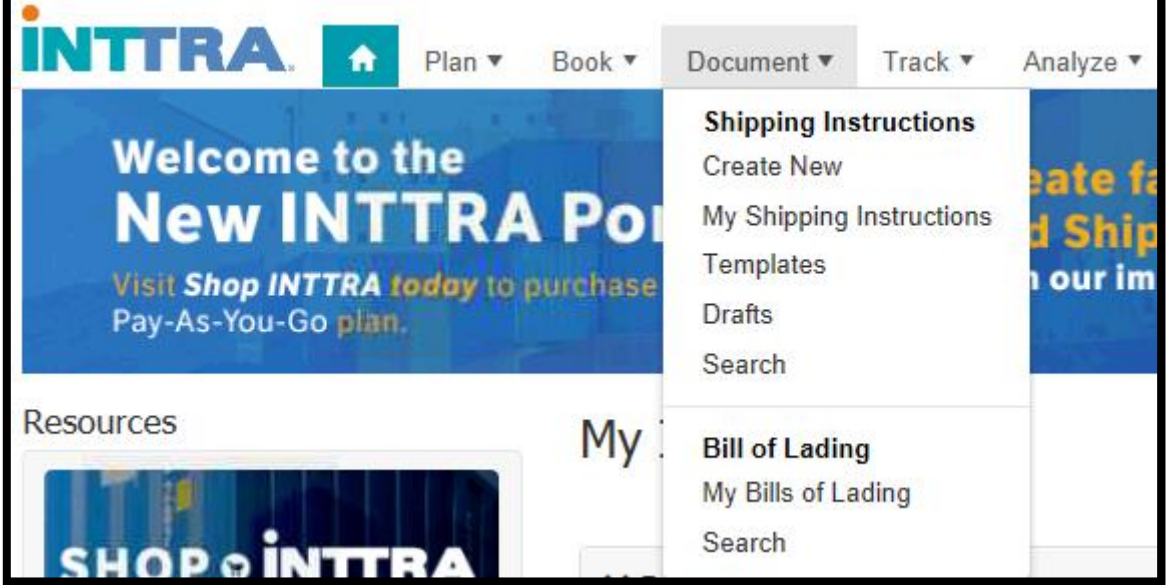

#### 3- 1ª Seção:

**Carrier:** informar MSC. Caso essa opção não esteja disponível gentileza nos contatar. *\*não clicar em "UCA" (Universal Carrier Access)*

**Carrier Booking Number:** informar o número do booking.

**Campos Referencies (campos estruturados):** Preencher o número da DU-E e RUC

\*\*Informações obrigatórias a partir de 17/10/2017.\*\*

**Pedimos mencionar apenas letras e números nesses campos.**

➔ Caso esteja utilizando o seu proprio sistema (EDI direto) para envio do Draft de BL e se porventura ele não possuir esses campos estruturados, pedimos então **mencionar tanto a Due quanto a RUC no final da Descrição do BL**, **atentando-se para não digitar "." (ponto), "-". (hífen), nem espaço.**

Se a informação for inserida de forma incorreta, o BL deverá ser corrigido mediante alteração de manifesto e aplicação da taxa de correção, caso o Deadline de Draft já tenha expirado.

**Shipper/Forwarder/Consignee/Notify** deverão ser informados os nomes das partes em duas linhas de 35 caracteres e o endereço em quatro linhas de 35 caracteres. Caso precise mencionar o 3rd. Notify, então este deve ser informado na Descrição da Carga.

Se as informações excederem o limite de linhas, a continuação deverá ser mencionada

"obrigatoriamente" na Descrição do BL.

*\*não clicar em "add Party Details"*

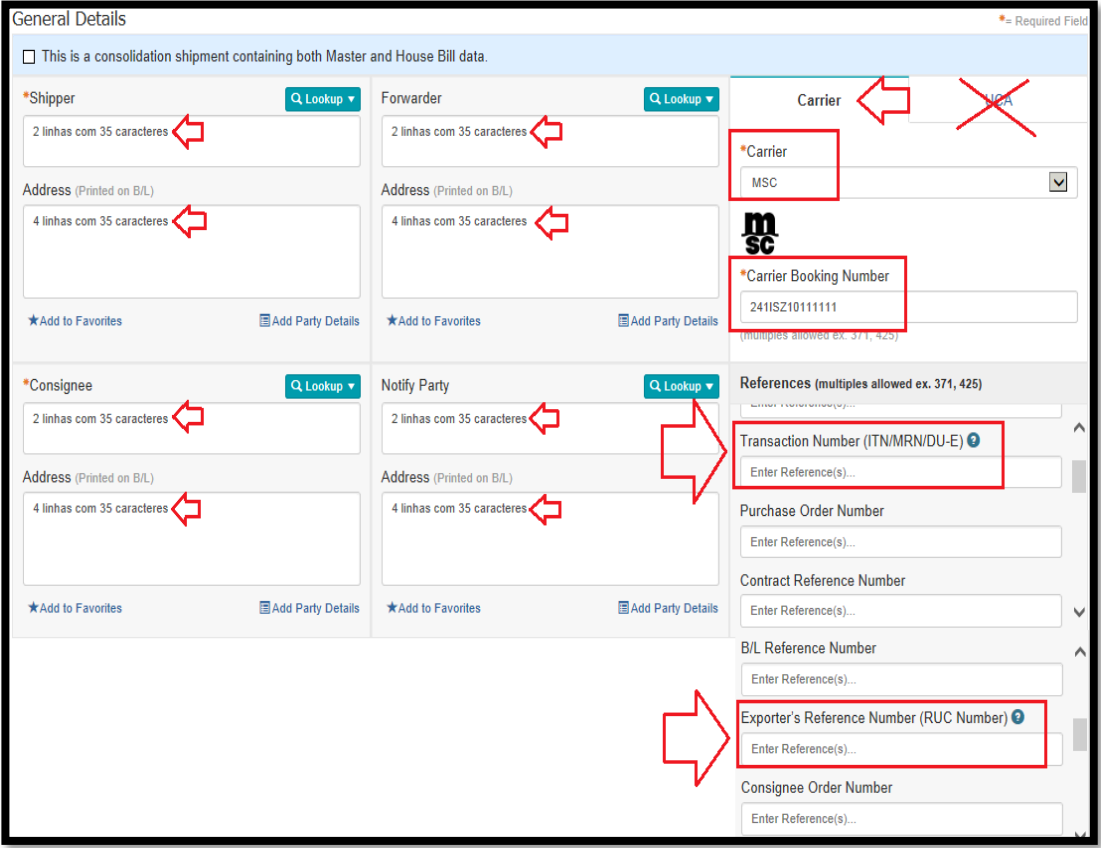

**IMPORTANTE:** Para adicionar o "Additional Notify Party 1" (2nd. Notify), é necessário clicar em "Additional Parties" para que o campo seja visualizado. Caso precise mencionar o 3rd. Notify, pedimos não preencher o campo "Additional Notify Party 2", pois este não é mapeado no nosso sistema. Nesse caso, gentileza preenche-lo no Comentários ou na Descrição do BL.

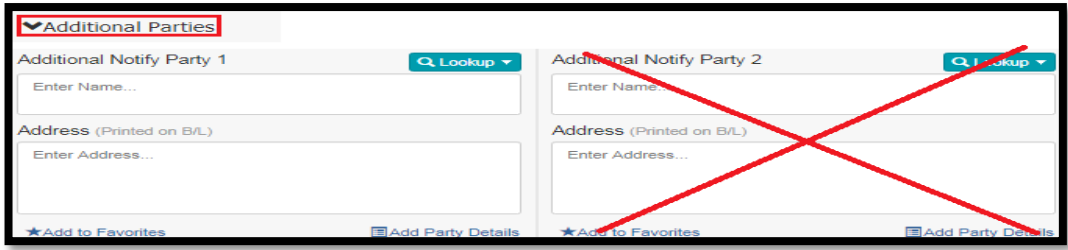

#### 4- 2ª Seção:

**Vessel**: informar nome do navio.

**Voyage:** número de viagem.

**Port of Load:** informar porto de embarque selecionando uma das sugestões do site.

**Port of Discharge:** informar porto de descarga selecionando uma das sugestões do site.

**Origin of Goods/Origin/Destination:** são opcionais.

**Print on B/L as:** neste campo você deve informar o texto que deverá ser impresso no BL para o respectivo porto. Esses campos estão disponíveis apenas no envio do Draft de BL, portanto no "amend" eles ficarão indisponíveis.

• Salientamos que os Portos informados no Draft devem ser iguais aos do Booking.

**Lloyd's Vessel Code:** não é necessário preencher.

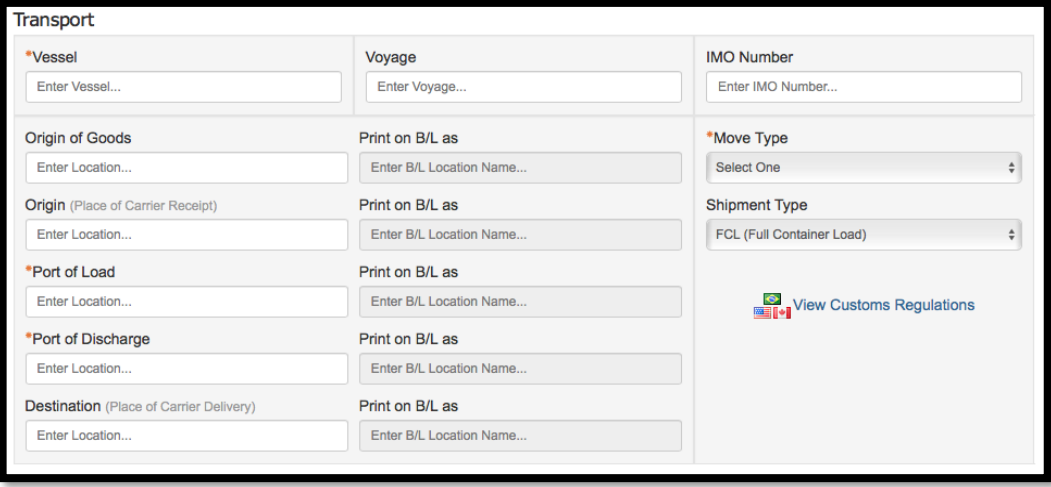

OBS.: Em caso de dúvida para encontrar a localidade correta, sugerimos sempre se basear pelo UNLOCODE (código definido pelas Nações Unidas), que consiste de 05 letras na maioria dos casos, sendo que as 02 primeiras fazem menção ao país e as demais à localidade, exemplo: USHOU (United States - Houston), BRSSZ (Brazil - Santos) etc. Em alguns casos a localidade pode ser representada também por números.

#### 5- Particulars:

*Container 1***:** 

**Container Number:** informar o número do container.

**Container Type:** informar o tipo do container.

**Container Net Weight/Container Tare Weight/Container Volume:** Não preencher. Caso seja necessário que essas informações constem no BL, pedimos preenche-las na Descrição.

**Wood Declaration:** Não usar este campo.

**Container Supplier:** informar "Carrier Supplier" se o equipamento pertencer a MSC e "Shipper Supplier" se ele pertencer ao Exportador.

**Carrier Seal #:** informar os números dos lacres do armador e do Exportador nos seus respectivos campos nunca informe o lacre na descrição do BL - Caso possua mais lacres, gentileza adicioná-los nos campos de comentários da Shipping Instruction indicando que se tratam de lacres adicionais. Salientamos que os campos pertencentes a opção "Add Container Details" não são mapeados no nosso sistema e uma vez preenchidos não receberemos essas informações.

#### *Cargo 1:*

**Package count (obrigatório):** informar a quantidade de embalagens.

**Package Type (obrigatório):** informar o tipo da embalagem selecionando uma das sugestões do site. Salientamos que os tipos de embalagem "UNIT (S), BULK (S), LOT (S), PIECE (S) e PALLET (S)" não podem ser usados.

**Print on BL as**: não utilizar esse campo.

**HS Code:** informar o NCM com no mínimo 08 numerais.

O HS Code deve constar no BL, conforme exigido pelas autoridades. No entanto, caso queira deletá-lo do BL (por conta e risco), gentileza informar no campo de comentários ➔ **Excluir o HS Code do BL.**

**Schedule Number:** não é necessário preencher.

**NCM Code**: não é necessário preencher.

**Cargo Description:** informar a descrição da carga, NCM (caso haja mais de 01), SD/DDE ou DSE e caso seja necessário tara do container e peso líquido e outros. Caso tenha mais de um container com a mesma descrição de carga, pedimos informar obrigatoriamente apenas a DESCRIÇÃO REDUZIDA a partir do segundo container, que no caso é o nome da mercadoria e sua especificação. Caso o campo esteja em branco iremos repetir a Descrição Completa em todos os containers ou então mencionar a Descrição Reduzida de forma sucinta. Em ambos os casos, se o BL não estiver de acordo, haverá a aplicação da taxa de correção de manifesto para ajustá-lo.

**Pedimos não utilizar a opção "I'm loading only one cargo in this shipping".**

**Marks and Numbers:** informar marcas e números / não é permitido informar linhas em branco nesta posição.

**Add Hazmat:** clicar nessa opção apenas se a carga for perigosa. Lembramos que as informações devem ser as mesmas informadas na DCA, enviada para o comercial na solicitação da reserva.

**Add Export Declaration/References:** Não preencher.

**Cargo Gross Weight:** informar peso bruto sem a tara. O "ponto" deve ser utilizado apenas se houver

gramas (exemplo: 22500**.**050).

Considerando que esse campo NÃO ACEITA o valor "zero", deve-se mencionar o número "1" (hum) e adicionar no comentários a expressão "O peso deve ser igual a ZERO".

**Cargo Gross Volume:** informar o volume bruto da carga. Vale informar que o nosso sistema aceita apenas 03 casas decimais após o "." (ponto).

**Cargo Actions:** clicar **+** caso haja mais uma carga para esse mesmo container.

**Container Actions:** clicar em + para adicionar mais containers.

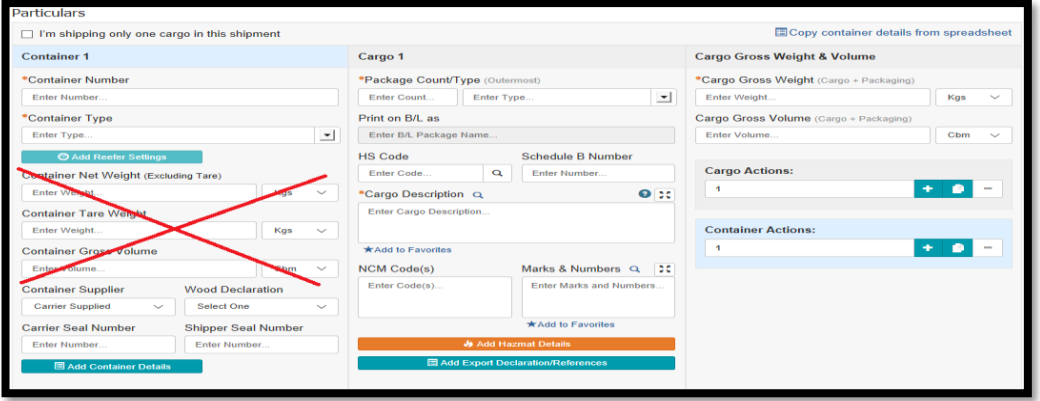

6- Control Totals e Manifest Filing Information: Estes campos não devem ser preenchidos.

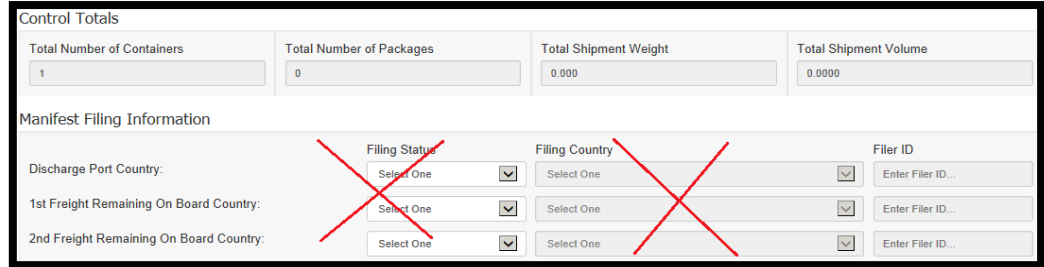

#### 7- Documentation and Freight Charges

**Ocean Freight Payable at:** informar lugar de pagamento do frete.

**Ocean Freight:** informar tipo do pagamento (Prepaid/Collect/Elsewhere). Favor sempre repetir a Modalidade do Frete no Campo de Comentários.

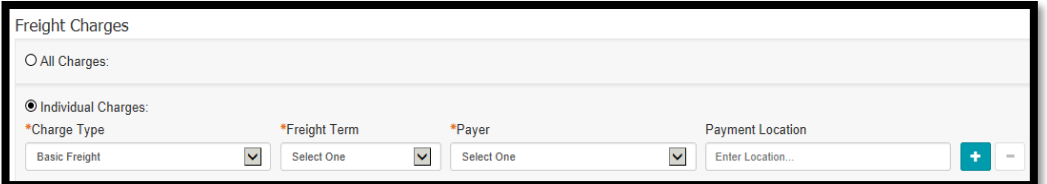

**B/L Release Office:** Preencher o local de impressão do B/L original.

Os demais campos não devem ser preenchidos.

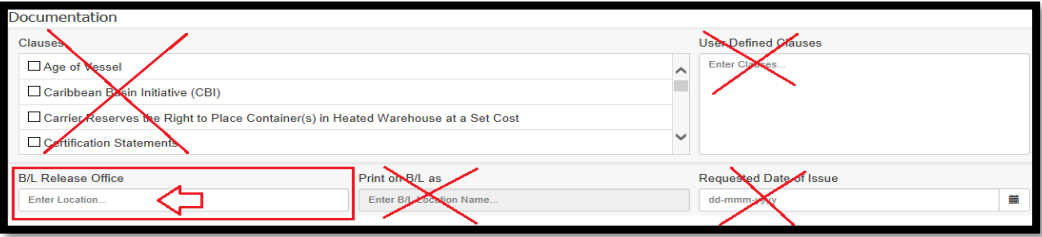

#### 8- **Shipper's Declared Value**: NOVA REGULAMENTAÇÃO – **INDIA e BAHAMAS.**

Favor atentar aos dados requeridos e necessários para inclusão na instrução de embarque (SI / Draft BL) para embarques com destino a portos Indianos e Bahamenses, como segue:

- a. NCM com 6 digitos, no caso de vários códigos NCM, os itens de carga devem refletir cada um deles;
- b. Consignee IEC code and NOTIFY PAN number, identificações de imposto;
- c. Endereço exportador, mencionando cidade e país;
- d. Valor da carga deve ser mencionado no campo "Shipper's Declared Value" do INTTRA, conforme destacado na tela abaixo.

Importante! O Valor da carga **NÃO** será mencionado no BL, sendo apenas informado no manifesto de carga (DTX) para cumprimento da regulamentação imposta pelas autoridades desses países. O preenchimento deve ser feito dessa forma, **exemplo: 10500.60**

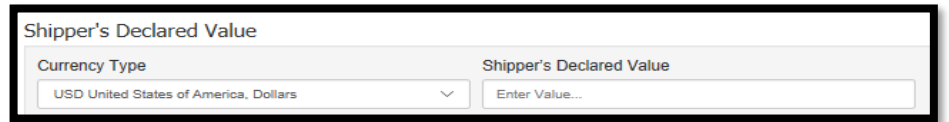

9- **B/L Print Instructions:** Informar os números de cópias para Freighted e Unfreighted **B/L Comments –** informar quaisquer comentários necessários. Lembramos que as informações adicionadas nesse campo "NÃO" aparecerão no bl.

*\*Nos comentários deverão ser adicionadas as seguintes informações (se aplicadas): - TELEX Release ou Originais no destino.*

*- Part-Lot.*

*- Modalidade do frete.*

*OBS.: Quaisquer informações que forem alteradas ou inseridas nesse campo via "amend" após o Deadline de Draft estipulado, estarão passíveis de cobrança de taxa de correção de manifesto.*

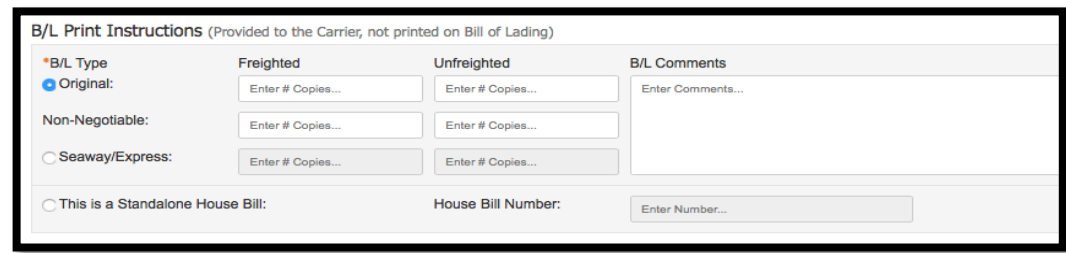

10- **Partner Notification E-mails:** Informar todos os e-mails que deverão receber as notificações referente a este draft.

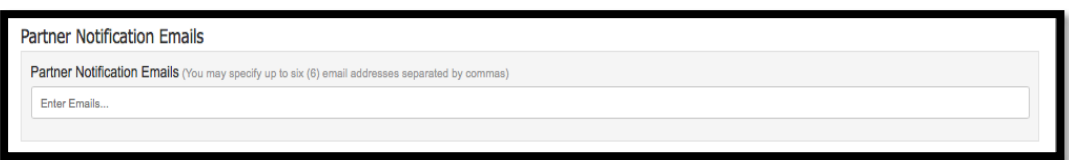

Enviar o draft (SI): clicar em "**Continue**", revisar o draft digitado e clicar em "Submit"

Continue >

#### **ATENÇÃO – INFORMAÇÕES IMPORTANTES**

1- Todos os campos com asterisco devem ser preenchidos;

2- Acentos e caracteres especiais (º, ª...) não devem ser utilizados;

3- Explorer 8 ou Mozilla Firefox, outros navegadores ou versões não são compatíveis. Pedimos entrar em contato com o INTTRA caso o e-mail de notificação não seja recebido em até 15 minutos após enviar o draft pelo INTTRA (INTTRA: 0800-888-1126);

4- Se o draft for um **BL Part Lot**, a expressão "PART-LOT" deverá ser mencionada na primeira linha da descrição da carga do Draft que possuir o menor peso e quantidade. (Ex.: Part Lot 1/2, Part Lot 2/2);

5- Para efetuar correções, deve-se utilizar obrigatoriamente a opção "amend", vinculando a alteração ao draft já enviado. Caso seja submetido um novo draft ao invés de uma alteração, o documento poderá simplesmente ser descartado pela documentação;

6- O 3rd. Notify deve ser inserido na Descrição do BL pois o campo "Additional Notify Party 2" não é mapeado no nosso sistema.

### *Customs Compliance*

*1. Deve-se obrigatoriamente preencher o CNPJ no campo "Goverment Tax IDs" e ao final selecionar se a informação deverá ou não sair no BL (Printable).*

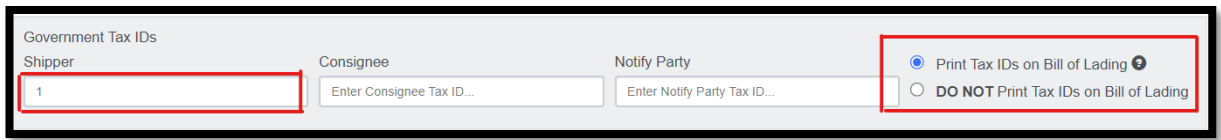

*Obs.: O CNPJ indicado nessa seção será mapeado para o campo do Exportador no BL caso a opção "***Print Tax Ids on Bill of Lading***" seja selecionada.*

*2. Quando o Agente Consolidador for cadastrado na Alfândega Norte Americana (automated):*

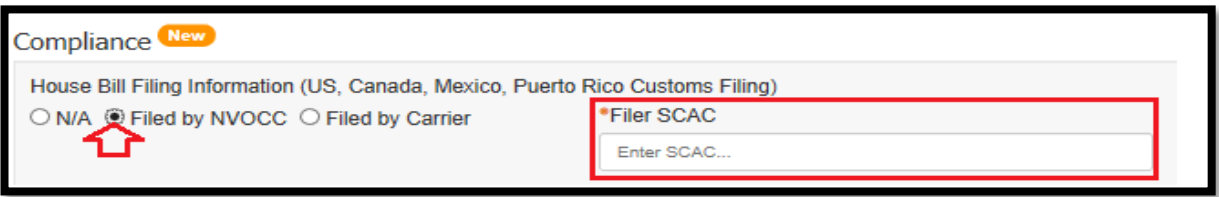

*3. Quando a transmissão do AMS for realizada pela MSC:*

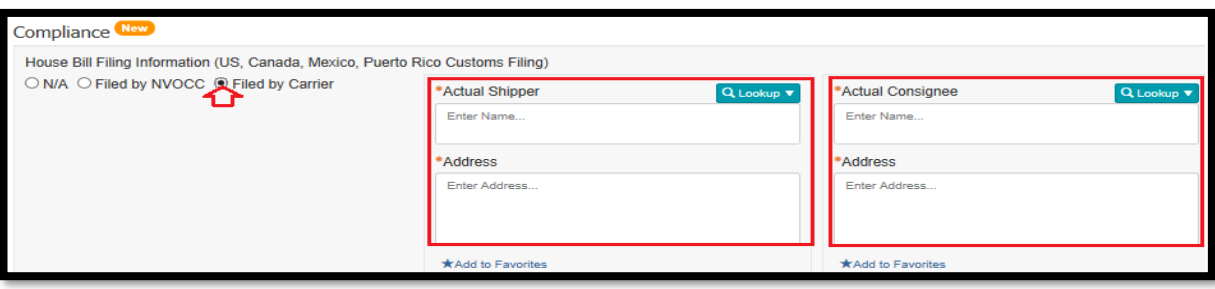

*Para embarques de carga consolidada, os reais Shipper e Consignee deverão ser mencionados na seção "Customs Compliance" e replicadas no campo de comentários do Draft. Essa regra aplica-se apenas para os seguintes países: US, Canada, México e Puerto Rico.*

*\*\*É necessário repetir os dados do AMS no campo de comentários do Draft.\*\**

## *BL DIGITAL VIA WAVE*

Estando devidamente cadastrado na Wave e tendo compartilhado o *Business Card* conosco e com o Consignatário, caso opte pela modalidade do BL no formato Digital, pedimos selecionar essa opção no INTTRA e informar no campo de comentários a instrução abaixo:

#### *BL DIGITAL / WAVE*

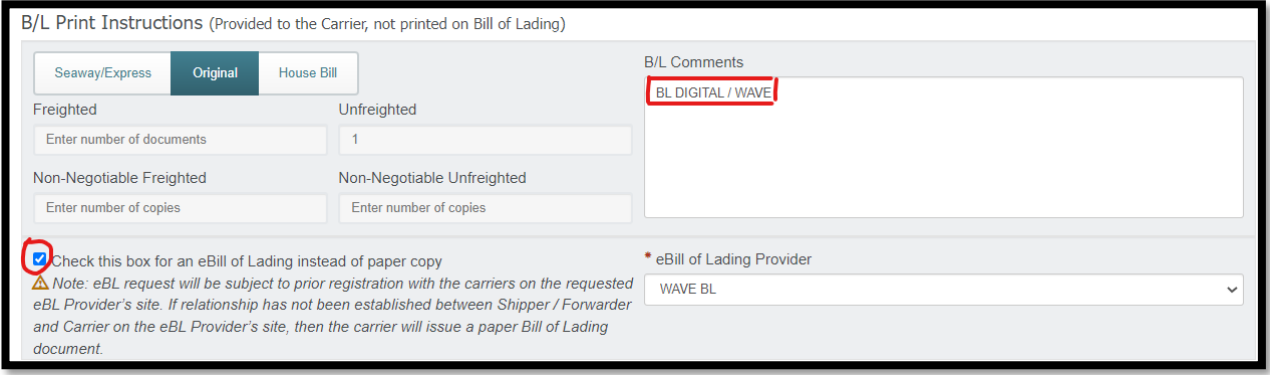

## Alteração/Amend da Instrução de Embarque (SI)

Nota: Alterações/Amends da Instrução de Embarque devem ser enviados pelo INTTRA antes do deadline de Draft seguindo as instruções abaixo. Caso haja necessidade de extensão de Deadline, pedimos que entre em contato com o analista comercial responsável pelo seu Booking. Apenas Drafts criados na página do INTTRA poderão ser alterados na página, Drafts criados no INTTRA Desktop deverão ser alterados no mesmo sistema.

1. Logar no site do INTTRA [\(ship.inttra.com\)](http://www.inttra.com/):

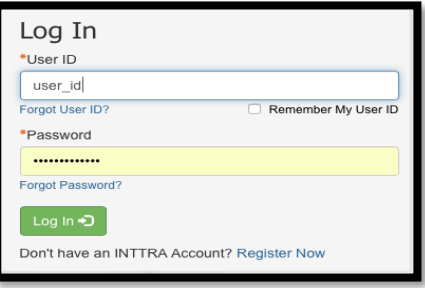

2. Posicionar o mouse acima de "Document" e clicar "My Shipping Instructions":

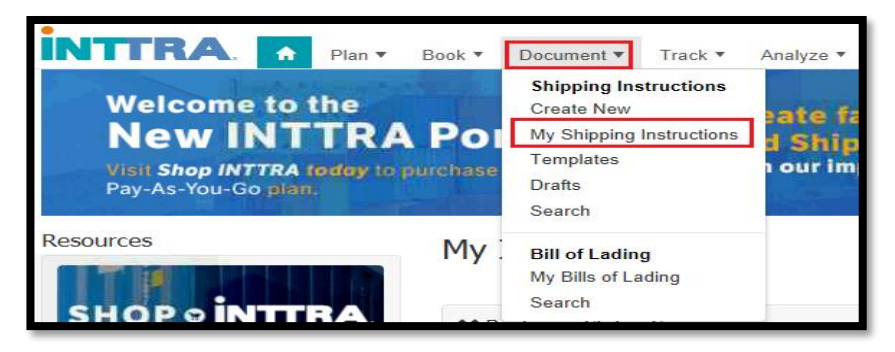

3. Selecionar o draft (SI) que deverá ser alterado e clicar em Amend:

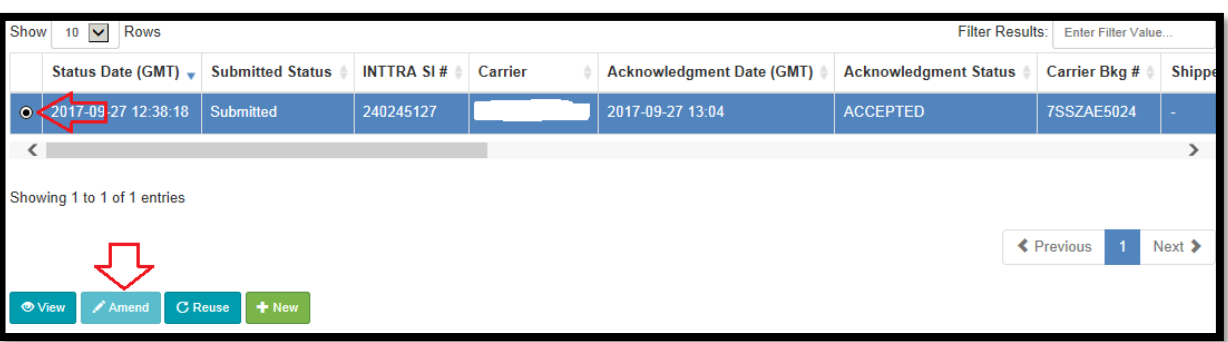

4. Fazer todas as alterações e enviar a alteração do draft (SI): clicar em "**Continue**", revisar o draft digitado e clicar em "Submit"

Continue >>

Caso tenha alguma dúvida, favor entrar em contato com a nossa equipe de suporte ao E-Commerce através do emai[l br241-inttrasupport@msc.com.](mailto:br241-inttrasupport@msc.com)